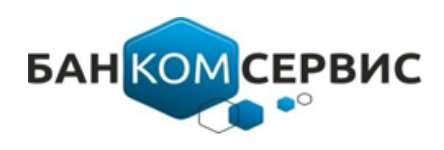

ООО «БАН КОМ СЕРВИС» 04121, Украина, г. Киев, ул. Маршала Тимошенко, д.13‐А, офис 503 Тел/Факс: +380 44 299 3232 www.bankomservice.com

## **УВАЖАЕМЫЕ КОЛЛЕГИ**

Учитывая постоянную необходимость предоставления клиентам Банка актуальной информации о расположении, времени работы точек обслуживания клиентов (отделений, банкоматов, терминалов и др.), ООО "БАН КОМ СЕРВИС" разработана система по управлению объектами инфраструктуры Банка (Далее "СИСТЕМА ГЕОЛОКАЦИИ"). Позвольте представить Вашему вниманию описание СИСТЕМЫ ГЕОЛОКАЦИИ.

## **ОПИСАНИЕ СИСТЕМЫ ГЕОЛОКАЦИИ**

Система геолокации позволяет оперативно администрировать отображение работы точек обслуживания клиентов на WEB-сайте Банка, предоставляя клиентам всегда актуальную информацию по их работе, с возможностью поиска ближайшей точки обслуживания и построения к ней маршрута. Интерфейс системы геолокации и ее функции показаны на Рис. 1

## **ОСНОВНЫЕ ФУНКЦИИ СИСТЕМЫ ГЕОЛОКАЦИИ**

- Отображение точек обслуживания клиентов на карте WEB-сайта банка при помощи картографического сервиса отображения ГЕО-МЕТОК
- Отображение списка точек обслуживания клиентов на WEB-сайта банка
- Функция поиска точек обслуживания клиентов, с возможностью поиска по городу, типу/подтипу точки, операциям, типам обслуживания клиентов
- Отображение времени работы точек обслуживания клиентов (в т.ч. отображение времени работы отдельных подразделений: время работы кассы, менеджеров и др.)
- Построение и отображение маршрута к точке обслуживания клиентов от текущего месторасположения клиента/заданного расположения клиентом, с возможностью построения маршрута пешком, на общественном транспорте, на автомобиле
- Отображение дополнительной информации о точке обслуживания клиентов (детальное описание объекта)

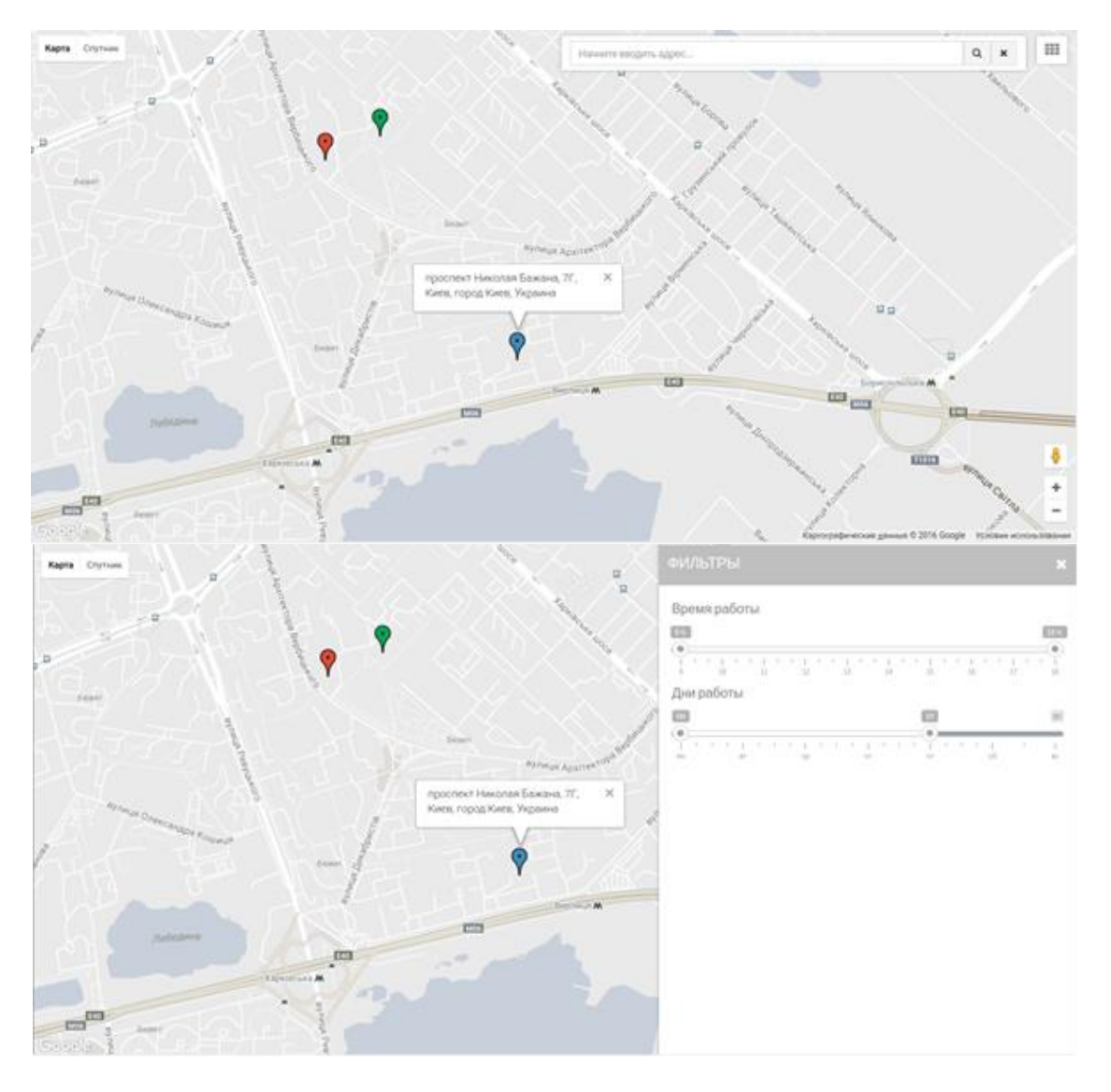

*Рис.1 Отображение клиентской части системы*

# **ДОПОЛНИТЕЛЬНЫЕ ФУНКЦИИ СИСТЕМЫ ГЕОЛОКАЦИИ**

- Фильтр точек обслуживания клиентов по времени работы, дням работы, городу, дополнительным операциям, типам клиентов, типам и подтипам точек обслуживания
- Поиск адреса на карте
- Масштабирование карты
- Переключение карта-спутник
- Отображение фотографий местности
- Отображение всплывающих окон
- Отображение списка объектов с расстоянием от центра города

## **ОПИСАНИЕ МОДУЛЕЙ И КОМПОНЕНТОВ СИСТЕМЫ ГЕОЛОКАЦИИ, МОДУЛЬ АДМИНИСТРАТОРА**

Модуль защищен персональным логином и паролем, с возможностью распределения прав доступа для нескольких администраторов (Рис. 2. Вход в модуль администратора): полный доступ; доступ с функциями добавления и редактирования только тех точек обслуживания, которые закреплены за пользователем; доступ для просмотра.

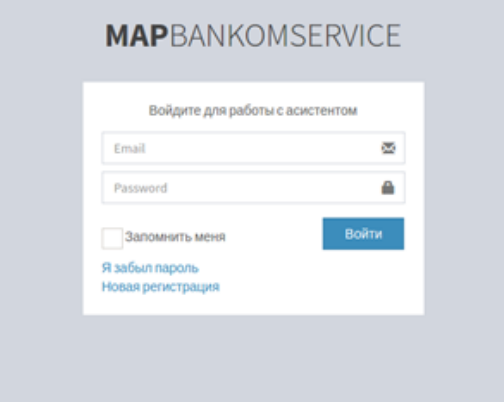

#### *Рис. 2. Вход в модуль администратора*

Для обеспечения высокой степени безопасности, доступ осуществляется по HTTPS протоколу. и ведется истории действий администраторов (Рис. 3. История событий).

| $-\Box X$                                                      | LOG FILE                                                                                                    | Добавить мотку                                                                           |
|----------------------------------------------------------------|----------------------------------------------------------------------------------------------------|------------------------------------------------------------------------------------------|
| прод. адрест                                                   | Фильтр по дате, e-mail пользователя                                                                                                    |                                                                                          |
| $\alpha$<br>ленно, 13а, офис 503, Киев<br>$\alpha$<br>$\alpha$ | 2017-02-02 12:42:33 / lavrinchuk.a@gmail.com > (66) > Включен маркер!<br>2017-02-02 12:42:30 / lavrinchuk.a@gmail.com > (66) > Отключен маркер!<br>2017-02-02 09:07:33 / lavrinchuk.a@gmail.com > (33) > Изменено изображение объекта в разделе ФИЛЬТРЫ<br>2017-02-02 09:07:31 / lavrinchuk.a@gmail.com > (34) > Изменено изображение объекта в разделе ФИЛЬТРЫ<br>2017-02-02 09:07:28 / lavrinchuk.a@gmail.com > (36) > Изменено изображение объекта в разделе ФИЛЬТРЫ<br>2017-02-02 09:06:35 / lawrinchuk.a@gmail.com > (66 - yn. Бажана 7гх) > Обновлен маркер)<br>2017-02-02 09:05:46 / lavrinchuk.a@gmail.com > (66 - yn. Бажана 7гх) > Обновлен маркер!<br>2017-02-02 09:05:33 / lawinchuk.a@gmail.com > (65 - ул. Крещатик 24) > Обновлен маркер!<br>2017-02-02 09:05:19 / lavrinchuk.a@gmail.com > /63 - ул. Бажана 7 г) > Обновлен маркер<br>2017-02-02 09:05:10 / lavrinchuk.a@gmail.com > (С зоной 24) > Добавлен подобъект в разделе ФИЛЬТРЫ<br>2017-02-02 08:43:50 / lavrinchuk.a@gmail.com > (36) > Удалено изображение объекта в разделе ФИЛЬТРЫ<br>2017-02-02 08:43:49 / lavrinchuk.a@gmail.com > (34) > Удалено изображение объекта в разделе ФИЛЬТРЫ<br>2017-02-02 08:43:48 / lawrinchuk.a@gmail.com > (33) > Удалено изображение объекта в разделе ФИЛЬТРЫ<br>2017-02-02 08:43:44 / lawrinchuk.a@gmail.com > (31) > Удалено изображение подобъекта в разделе ФИЛЬТРЫ<br>2017-02-02 08:43:44 / lawrinchuk.a@gmail.com > (32) > Удалено изображение подобъекта в разделе ФИЛЬТРЫ<br>2017-02-02 08:43:43 / lavrinchuk.a@gmail.com > (33) > Удалено изображение подобъекта в разделе ФИЛЬТРЫ | Иомии пталления<br>Annoc mi thic stage<br><b>Allege as you must</b><br>Адреславууда явые |
| woro 3, Kwee                                                   | 2017-02-02 08:40:34 / lawrinchuk.a@gmail.com > (31) > Изменено изображение подобъекта в разделе ФИЛЬТРЫ.<br>2017-02-02 08:40:32 / lavrinchuk.a@gmail.com > (32) > Изменено изображение подобъекта в разделе ФИЛЬТРЫ<br>2017-02-02 08:40:31 / lawinchuk.a@gmail.com > (33) > Изменено изображение подобъекта в разделе ФИЛЬТРЫ.                                                                                                    | Адрес на вигл. нам                                                                       |
| $\alpha$                                                       | 2017-02-02 08:35:36 / lavrinchuk.a@gmail.com > (33) > Изменено изображение объекта в разделе ФИЛЬТРЫ<br>1017.03.03.0410-10-10 (Increase to de alliance) conce (14) + Magnuson professiones of sacra a nassage did (%TDM                                                                                                    | <b>wildfalling</b>                                                                       |

*Рис. 3. История событий*

Панель управления модуля администратора состоит из трех основных окон и панели управления фильтрами системы геолокации, которые позволяют управлять добавлением, отображением и редактированием точек обслуживания клиентов на карте WEB-сайта банка (Рис. 4. Панель управления модуля администратора).

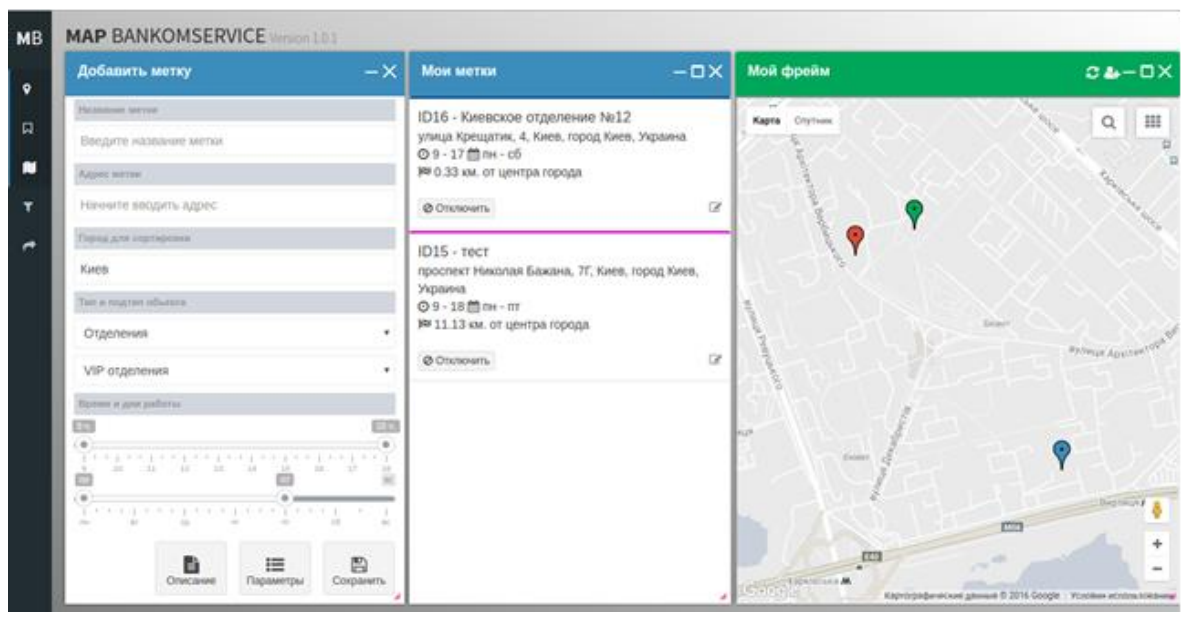

*Рис. 4. Панель управления модуля администратора*

Управление фильтрами модуля администратора позволяет настроить параметры отбора отображаемых точек обслуживания клиентов на карте WEB-сайта банка, в зависимости от выбранных настроек клиентом (Рис. 5. Управление фильтрами модуля администратора), а именно:

- Добавление/удаление типов и подтипов точек обслуживания
- Добавление/удаление операций на точках обслуживани
- Добавление/удаление типов обслуживания клиентов

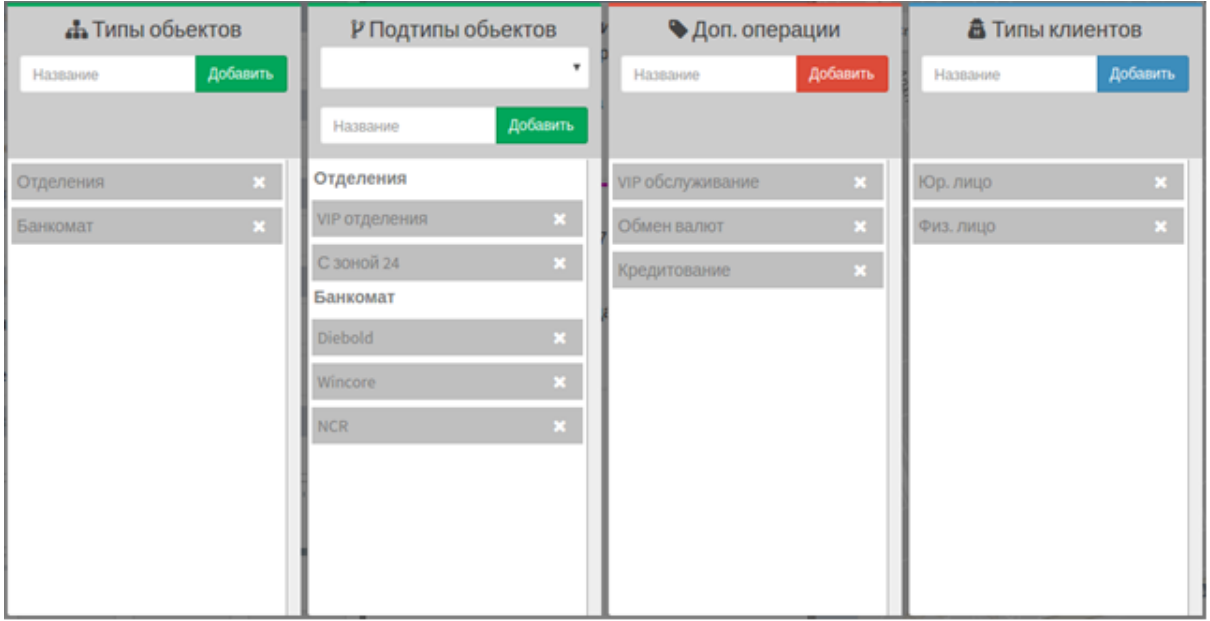

*Рис. 5. Управление фильтрами модуля администратора*

## **ДОБАВЛЕНИЕ ТОЧЕК ОБСЛУЖИВАНИЯ КЛИЕНТОВ МОДУЛЯ АДМИНИСТРАТОРА.**

Добавление точек обслуживания клиентов реализовано с возможностью настройки следующих параметров: номер, адрес, город, тип и подтип, дни недели и время работы, описание, цвет отображения, операции, типы клиентов точек обслуживания (Рис. 6. . Администрирование объектов в модуле администратора). Описание осуществляется на трех языках (русский, украинский, английский) с возможностью автоматического перевода и заполнения (транслитерация).

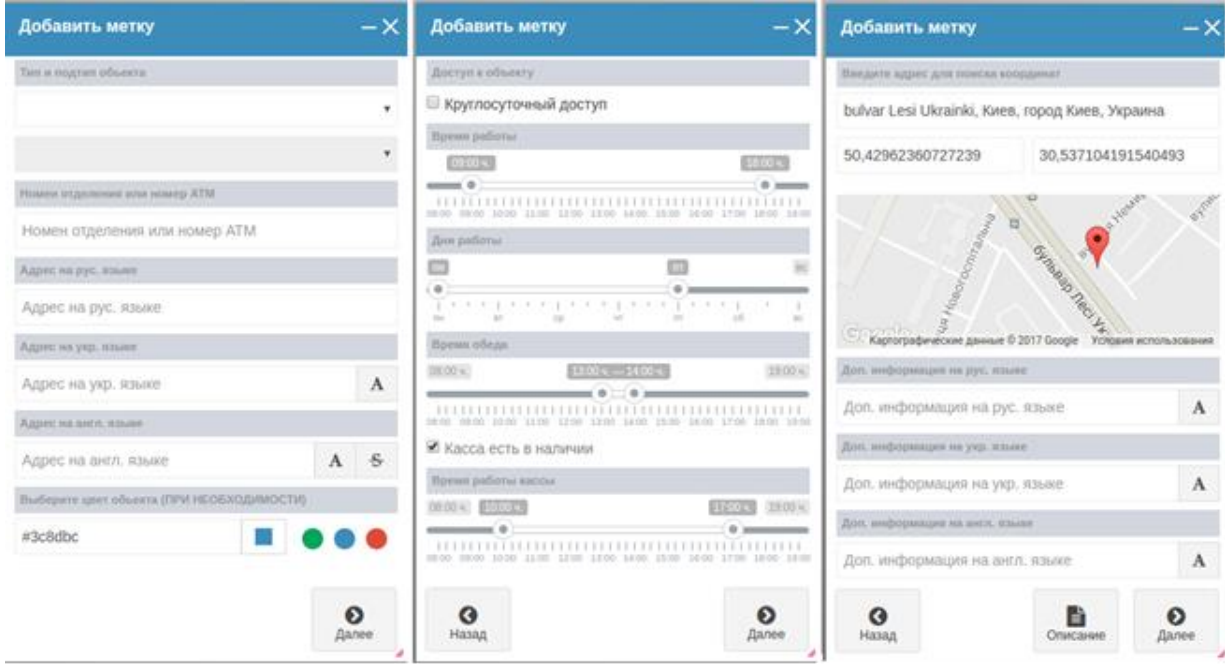

*Рис. 6. Администрирование объектов в модуле администратора*

Модуля администратора. позволяет реализовать следующие функции редактирования объектов инфраструктуры банка:

 Просмотр/редактирование точек обслуживания клиентов (с возможностью просмотра в реальном времени корректность отображения добавленной информации на карту, правильность фильтрования)

- Активацию и деактивацию отображения точек обслуживания для клиентов
- Поиск точек обслуживания клиентов

Виджет «Мой фрейм» позволяет в реальном времени просмотреть корректность отображения добавленной информации на карту и правильность фильтрования объектов. Рис 7.

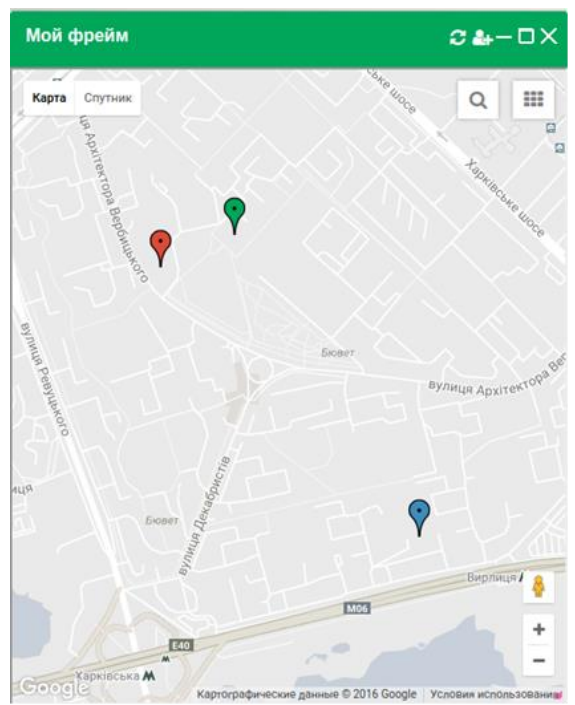

Рис 7 Виджет МОЙ ФРЕЙМ

С уважением, ООО «БАН КОМ СЕРВИС»